# **omi** *Release 0.0.2*

**Jul 18, 2019**

## **Contents**

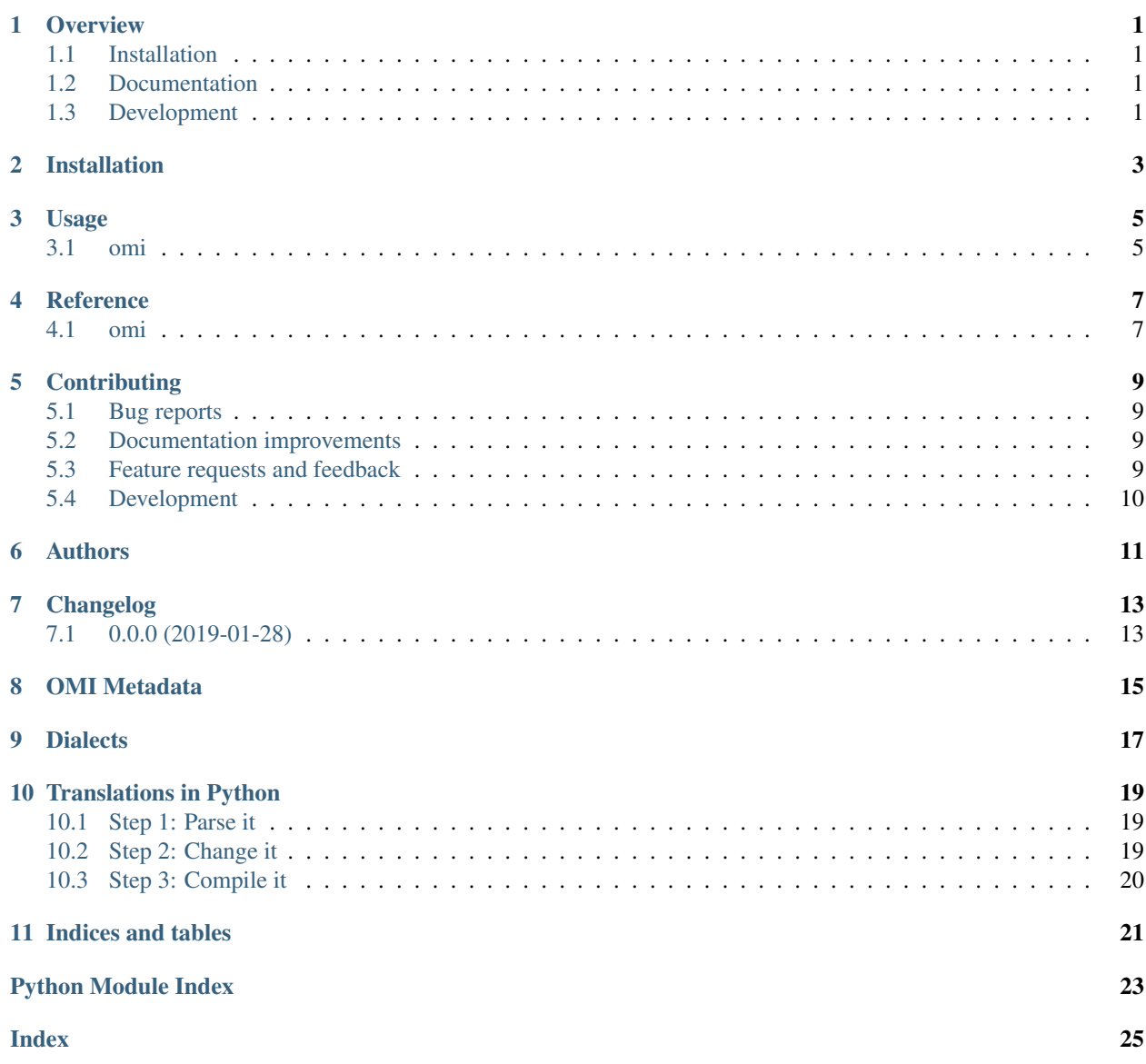

### **Overview**

<span id="page-4-0"></span>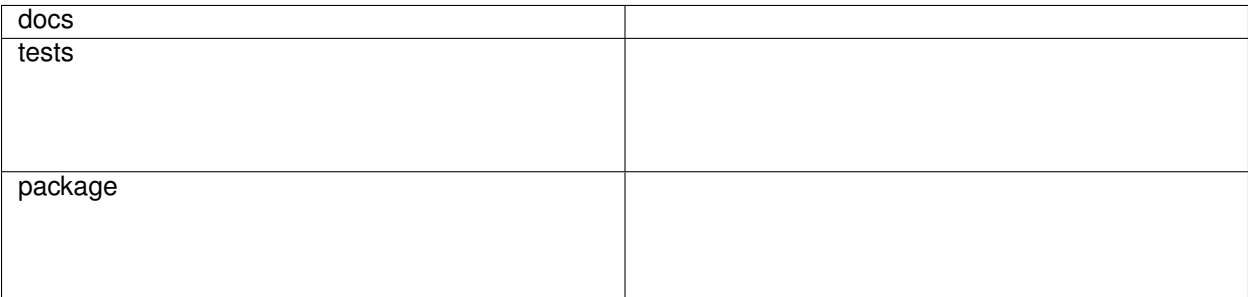

A library to process and translate open energy metadata.

• Free software: AGPL-3.0

## <span id="page-4-1"></span>**1.1 Installation**

pip install omi

### <span id="page-4-2"></span>**1.2 Documentation**

<https://omi.readthedocs.io/>

## <span id="page-4-3"></span>**1.3 Development**

To run the all tests run:

#### tox

Note, to combine the coverage data from all the tox environments run:

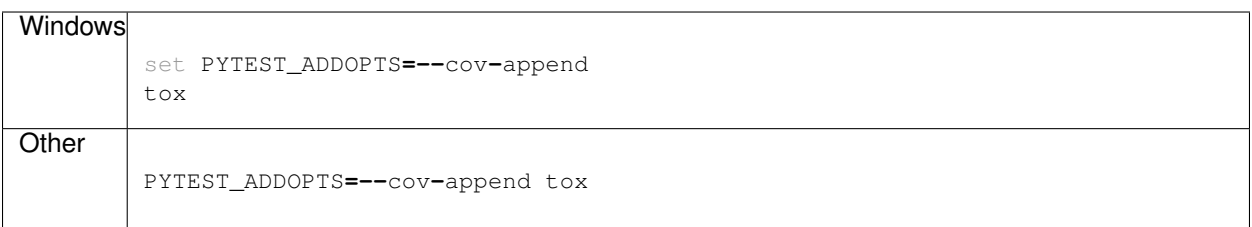

Installation

<span id="page-6-0"></span>At the command line:

pip install omi

## Usage

### <span id="page-8-2"></span><span id="page-8-1"></span><span id="page-8-0"></span>**3.1 omi**

omi **[**OPTIONS**]** COMMAND **[**ARGS**]**...

### **3.1.1 translate**

omi translate **[**OPTIONS**]** FILE\_PATH

#### **Options**

**-f** <f> Dialect identifier of the input

**-t** <t> Dialect identifier to translate to

**-o** <o> Output file

#### **Arguments**

#### **FILE\_PATH**

Required argument

A list of available dialects can be found in the *[dialect segment](#page-20-1)*

To use omi in a project:

**import** omi

**Reference** 

<span id="page-10-3"></span><span id="page-10-2"></span><span id="page-10-1"></span><span id="page-10-0"></span>**4.1 omi**

### **Contributing**

<span id="page-12-0"></span>Contributions are welcome, and they are greatly appreciated! Every little bit helps, and credit will always be given.

### <span id="page-12-1"></span>**5.1 Bug reports**

When [reporting a bug](https://github.com/OpenEnergyPlatform/omi/issues) please include:

- Your operating system name and version.
- Any details about your local setup that might be helpful in troubleshooting.
- Detailed steps to reproduce the bug.

### <span id="page-12-2"></span>**5.2 Documentation improvements**

omi could always use more documentation, whether as part of the official omi docs, in docstrings, or even on the web in blog posts, articles, and such.

### <span id="page-12-3"></span>**5.3 Feature requests and feedback**

The best way to send feedback is to file an issue at [https://github.com/OpenEnergyPlatform/omi/issues.](https://github.com/OpenEnergyPlatform/omi/issues)

If you are proposing a feature:

- Explain in detail how it would work.
- Keep the scope as narrow as possible, to make it easier to implement.
- Remember that this is a volunteer-driven project, and that code contributions are welcome :)

### <span id="page-13-0"></span>**5.4 Development**

To set up *omi* for local development:

- 1. Fork [omi](https://github.com/OpenEnergyPlatform/omi) (look for the "Fork" button).
- 2. Clone your fork locally:

git clone git@github**.**com:your\_name\_here**/**omi**.**git

3. Create a branch for local development:

```
git checkout -b name-of-your-bugfix-or-feature
```
Now you can make your changes locally.

4. When you're done making changes, run all the checks, doc builder and spell checker with [tox](http://tox.readthedocs.io/en/latest/install.html) one command:

tox

5. Commit your changes and push your branch to GitHub:

```
git add .
git commit -m "Your detailed description of your changes."
git push origin name-of-your-bugfix-or-feature
```
6. Submit a pull request through the GitHub website.

#### **5.4.1 Pull Request Guidelines**

If you need some code review or feedback while you're developing the code just make the pull request.

For merging, you should:

- [1](#page-13-1). Include passing tests  $(run \text{to} x)^1$ .
- 2. Update documentation when there's new API, functionality etc.
- 3. Add a note to CHANGELOG.rst about the changes.
- 4. Add yourself to AUTHORS.rst.

#### **5.4.2 Tips**

To run a subset of tests:

```
tox -e envname -- pytest -k test_myfeature
```
To run all the test environments in *parallel* (you need to pip install detox):

detox

<span id="page-13-1"></span><sup>&</sup>lt;sup>1</sup> If you don't have all the necessary python versions available locally you can rely on Travis - it will [run the tests](https://travis-ci.org/OpenEnergyPlatform/omi/pull_requests) for each change you add in the pull request.

It will be slower though . . .

Authors

<span id="page-14-0"></span>• Martin Glauer - openenergy-platform.org

# Changelog

# <span id="page-16-1"></span><span id="page-16-0"></span>**7.1 0.0.0 (2019-01-28)**

• First release on PyPI.

### OMI Metadata

### <span id="page-18-2"></span><span id="page-18-1"></span><span id="page-18-0"></span>**class** omi.structure.**Compilable**

An abstract class for all metadata components.

**\_\_compiler\_name\_\_ = None** Used to identify the appropriate compiler function for this structure

### **Dialects**

<span id="page-20-3"></span><span id="page-20-0"></span>This section discusses the concepts of [Parser](#page-20-2), [Compiler](#page-21-0) and [Dialect](#page-21-1)

The OMI tool handles all metadata in an internal data structure that covers the relevant information needed to describe data. Different metadata formats (e.g. the OEP metadata format) can be **parsed** into this structure or **compiled** from it.

Therefore, OMI uses the notion of **[Parser](#page-20-2)** and **Compiler**. A *[Dialect](#page-21-1)* combines the functionalities of *Parser*, [Compiler](#page-21-0) and adds some convenience methods to it. Each dialect has an id that can be used to call it via the *[command line interface](#page-8-0)*

#### <span id="page-20-1"></span>Available dialects are:

- *oep-v1.3*
- *oep-v1.4*
- *oep-rdf-v1.4*

<span id="page-20-2"></span>**class** omi.dialects.base.dialect.**Parser**

A parser is used to transform to read a specific metadata format and transform it into the internal metadata representation.

**is\_file\_valid**(*file: str*, *\*\*kwargs*)

Verify whether the contents of the file under *file* is parsable by this parser

#### Parameters

- **file**  $(str)$  Path to the file to validate
- \*\*kwargs

Returns *bool* – Returns *True* iff the file's content is parsable

 $is\_valid$ (*inp: str*)  $\rightarrow$  bool

Verify whether *inp* is a sting representation that is parsable by this parser

Parameters inp (*str*) – String to verify

Returns *bool* – Indicated whether this object is parsable or not

<span id="page-21-4"></span>**load\_string**(*string: str*, *\*args*, *\*\*kwargs*)

Load a string into the structure represented by the dialect :Parameters: string (*str*)

Returns *Translates the passed string into the format used as input for this parser*

**parse**(*structure: T*, *\*args*, *\*\*kwargs*) → omi.structure.OEPMetadata Transforms the input structure into metadata as used by the OpenEnergyPlatform

Parameters inp (*str*) – The input string that should be parsed into OEP metadata

Returns *OEPMetadata* – OEP metadata represented by *inp*

**parse\_from\_string**(*string: str*, *load\_args=None*, *parse\_args=None*, *load\_kwargs=None*, *parse\_kwargs=None*) → omi.structure.OEPMetadata Parse a string into OEPMetadata

#### Parameters string

<span id="page-21-0"></span>**class** omi.dialects.base.dialect.**Compiler**

Compiles [Compilable](#page-18-1) objects into the respective metadata format. Every omi compiler should inherit from this class

**visit**(*obj*, *\*args*, *\*\*kwargs*)

Calls the respective compiler for [Compilable](#page-18-1) objects respective to Compilable. \_\_compiler\_name\_\_

Parameters obj – Object to compile

Returns Metadata representation of *obj*

<span id="page-21-2"></span><span id="page-21-1"></span>**class** omi.dialects.base.dialect.**Dialect**

**compile**(*obj: omi.structure.OEPMetadata*, *\*args*, *\*\*kwargs*) Compiles the passed OEPMetadata-object into the structure fitting for this dialect

Parameters obj - The OEPMetadata-object to compile

**compile\_and\_render**(*obj: omi.structure.OEPMetadata*, *\*args*, *\*\*kwargs*) Combination of  $\text{compile}(i)$  and  $\text{render}(i)$ .

**parse**(*string: str*, *\*args*, *\*\*kwargs*) → omi.structure.OEPMetadata Loads the passed string into an OEPMetadata-object.

Parameters string – The string to parse

Returns The OEPMetadata-object represented by *string*

<span id="page-21-3"></span> $\text{render}(structure, \text{*args}, \text{**kways}) \rightarrow \text{str}$ Turns the structure used by this dialect into a string

Parameters structure – The structure to stringify

Returns A string representation of *structure*

### Translations in Python

<span id="page-22-0"></span>In order to perform the translation from one dialect to another, you need to parse your input using the respective input dialect. As a minimal example, let's say you have a metadata string in the outdated version 1.3 and aim to update it to the more modern version 1.4.

### <span id="page-22-1"></span>**10.1 Step 1: Parse it**

Your first step is to parse the given string using  $omi$ .dialects.oep.dialect.OEP\_V\_1\_3\_Dialect. For starters, we use the most basic metadata string: The empty dictionary

```
>>> inp = '{}'
>>> dialect1_3 = OEP_V_1_3_Dialect()
>>> parsed = dialect1_3.parse(inp)
>>> parsed
OEPMetadata(name=None,title=None,identifier=None,description=None,languages=None,
˓→keywords=None,publication_date=None,context=None,spatial=None,temporal=None,
˓→sources=None,license=None,contributions=None,resources=None,review=None,
˓→comment=None)
```
The input has been parsed into the internal structure i.e. an OEPMetadata-object.

### <span id="page-22-2"></span>**10.2 Step 2: Change it**

If needed you can feel free to manipulate this string according to your use case. Don't forget to document your changes under contributions (ToDo) ;)

In this example, we will add an identifier, as is required by OEP-Metadata v1.4

```
>>> parsed.identifier = "unique_id"
>>> parsed
OEPMetadata(name=None,title=None,identifier=unique_id,description=None,languages=None,
→keywords=None,publication_date=None,context=None,spatial=None,temporal=Noneme
→sources=None,license=None,contributions=None,resources=None,review=None,
˓→comment=None)
                                                                           (continues on next page)
```
### <span id="page-23-0"></span>**10.3 Step 3: Compile it**

Now that we have an OEPMetadata-object we are happy with, we want to translate it to the new metadata format by using the respective dialect

```
>>> dialect1_4 = OEP_V_1_4_Dialect()
>>> dialect1_4.compile(parsed)
OrderedDict([('name', None), ('title', None), ('id', 'unique_id'), ('description',
˓→None), ('language', None), ('keywords', None), ('publicationDate', None), ('context
˓→', None), ('spatial', None), ('temporal', None), ('sources', None), ('licenses',
˓→None), ('contributors', None), ('resources', None), ('review', None), ('metaMetadata
˓→', OrderedDict([('metadataVersion', 'OEP-1.4'), ('metadataLicense', OrderedDict([(
˓→'name', 'CC0-1.0'), ('title', 'Creative Commons Zero v1.0 Universal'), ('path',
˓→'https://creativecommons.org/publicdomain/zero/1.0/')]))])), ('_comment', None)])
```
Indices and tables

- <span id="page-24-0"></span>• genindex
- modindex
- search

Python Module Index

<span id="page-26-0"></span>o

omi, [7](#page-10-2)

### Index

### <span id="page-28-0"></span>Symbols

```
-f < fomi-translate command line option, 5
-\circ <\circ>
   omi-translate command line option, 5
-t < tomi-translate command line option, 5
__compiler_name__ (omi.structure.Compilable at-
       tribute), 15
```
# C

```
Compilable (class in omi.structure), 15
compile() (omi.dialects.base.dialect.Dialect method),
         18
compile_and_render()
        (omi.dialects.base.dialect.Dialect method),
         18
Compiler (class in omi.dialects.base.dialect), 18
```
# D

Dialect (*class in omi.dialects.base.dialect*), [18](#page-21-4)

# F

```
FILE_PATH
   omi-translate command line option, 5
```
## I

is\_file\_valid() (*omi.dialects.base.dialect.Parser method*), [17](#page-20-3) is\_valid() (*omi.dialects.base.dialect.Parser method*), [17](#page-20-3)

## L

load\_string() (*omi.dialects.base.dialect.Parser method*), [17](#page-20-3)

## $\Omega$

omi (*module*), [7](#page-10-3) omi-translate command line option  $-f \le f > 5$  $-f \le f > 5$  $-0 \le 0$ , [5](#page-8-2)  $-t \le t > 5$  $-t \le t > 5$ FILE\_PATH, [5](#page-8-2)

### P

parse() (*omi.dialects.base.dialect.Dialect method*), [18](#page-21-4) parse() (*omi.dialects.base.dialect.Parser method*), [18](#page-21-4) parse\_from\_string() (*omi.dialects.base.dialect.Parser method*), [18](#page-21-4) Parser (*class in omi.dialects.base.dialect*), [17](#page-20-3)

#### R

```
render() (omi.dialects.base.dialect.Dialect method),
         18
```
### $\vee$

visit() (*omi.dialects.base.dialect.Compiler method*), [18](#page-21-4)